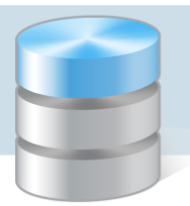

## Jak prowadzić księgowania na różnych planach kont?

Od 1 stycznia 2011 r. zgodnie z rozporządzeniem Ministra Finansów z dnia 5 lipca 2010 r. w sprawie szczególnych zasad rachunkowości oraz planów kont (Dz.U.128, poz.861) obowiązuje nowy plan kont. Rachunkowość za rok 2010 prowadzona jest "na starych zasadach".

Aby korzystać z nowego planu kont, należy założyć nową bazę danych. Wymagana wersja programu *Księgowość Optivum*, to co najmniej 10.02.0000, tak też klienci posługujący się programem w niższej wersii zobowiązani się w pierwszej kolejności do aktualizacji programu.

## **Zakładanie nowej bazy danych**

- 1. Uruchom program Księgowość Optivum i w menu Administracja wybierz polecenie Wybór bazy danych.
- 2. W oknie Wybór bazy danych odczytaj lokalizację bazy aktualnie używanej (w polu Bieżąca lokalizacja bazy danych)**.**

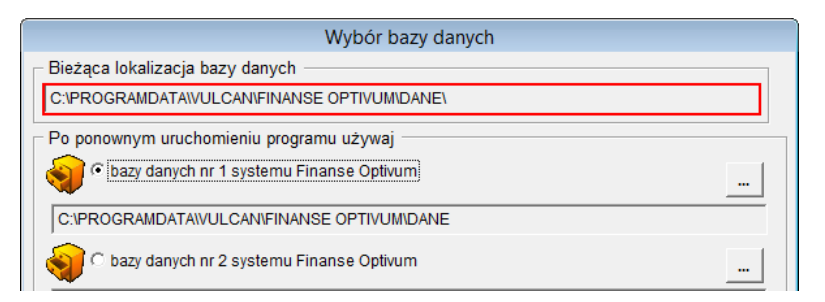

3. Załóż na komputerze nowy pusty folder o nazwie Dane, ale w innej lokalizacji.

Nowa baza nie może być umieszczona obok starej (tzn. nie może być w tym samym folderze) ani w folderach instalacyjnych.

- 4. Przejdź do programu i w oknie Wybór bazy danych wstaw znacznik przy innej bazie, np. baza danych nr 2 systemu Finanse Optivum. Następnie za pomocą przycisku wybierz utworzony folder.
- 5. Zatwierdź zmiany, klikając przycisk Zapisz i zamknij.
- 6. Wyraź zgodę na zmianę bazy danych, klikając przycisk Tak w wyświetlonym oknie.

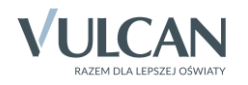

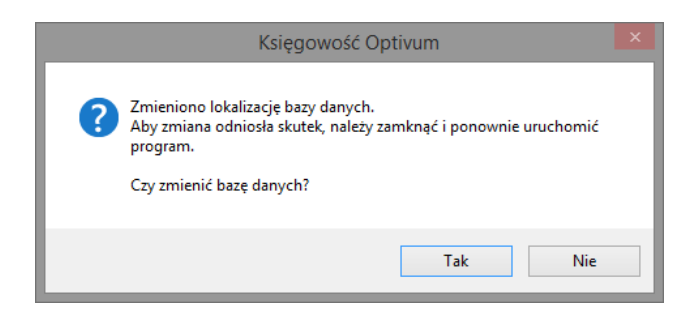

7. Zapoznaj się z komunikatem (o zamknięciu programu i konieczności uruchomienia go ponownie) i kliknij przycisk OK.

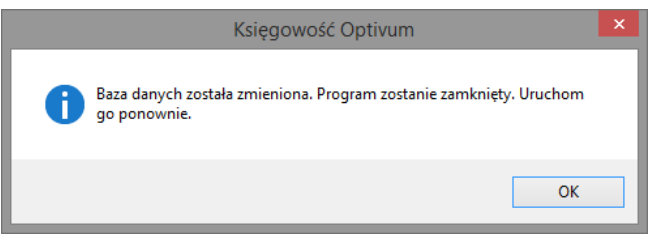

8. Uruchom ponownie program. Wyświetli się okno Wskaż katalog danych, w którym domyślnie pojawi się nowa lokalizacja folderu Dane. Kliknij przycisk OK.

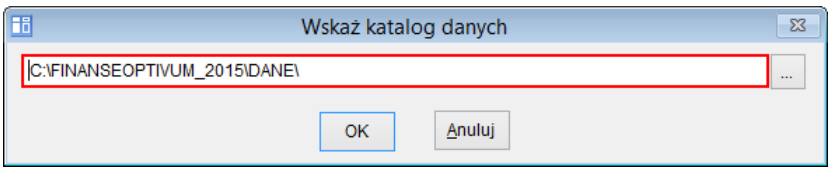

9. W kolejnym oknie wyraź zgodę na utworzenie nowej pustej bazy danych, klikając przycisk Tak.

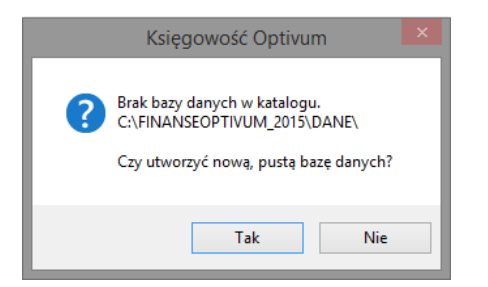

Gdy pojawi się komunikat o poprawnym zakończeniu tej operacji, naciśnij klawisz Esc, aby zamknąć wyświetlone okno.

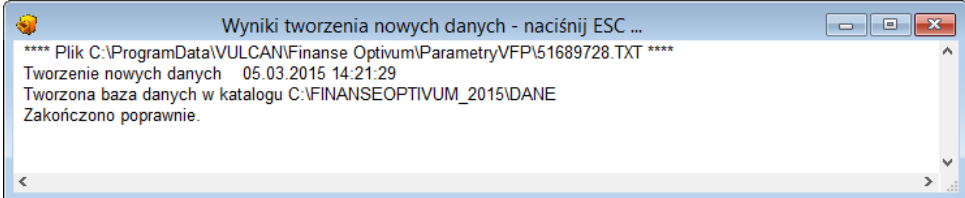

10. Zaloguj się do programu jako administrator domyślnym loginem i hasłem (login ADM, hasło vulcan).

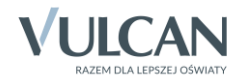

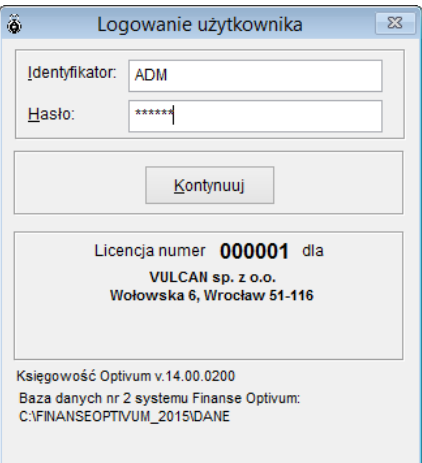

- 11. Dokonaj pierwszych ustawień programu (data rozpoczęcia pracy z programem, typ jednostki itp.).
- 12. Określ sposób wprowadzania danych:
	- sukcesywne uzupełniaj pustą bazę danych wybór tej opcji wiąże się z koniecznością uzupełnienia wszystkich słowników, np. kontrahentów, klasyfikacji, jednostek;
	- odtwórz kopię zapasową z roku 2010 i modyfikuj dane odtworzenie kopii spowoduje uzupełnienie słowników i nadpisanie pustej bazy istniejącymi dokumentami,

Po założeniu nowej bazy uzyska się możliwość prowadzenia odrębnych księgowań na nowym planie kont od roku 2011.

## **Jak powrócić do pracy z danymi z 2010 roku?**

- 1. Przywołaj okno Wybór bazy danych i wstaw znacznik przy wcześniejszej lokalizacji bazy danych.
- 2. Zatwierdź wybór, klikając przycisk Zapisz i zamknij.
- 3. Zaakceptuj pojawiające się komunikaty o zmianie bazy danych i zamknięciu programu.
- 4. Ponownie uruchom program.

Powyższy schemat można zastosować także w innych przypadkach – np. do utworzenia bazy danych na kolejny rok, w sytuacji, gdy użytkownik chce mieć szybki dostęp do baz z lat ubiegłych, bez konieczności ciągłego odtwarzania kopii zapasowych.

[Oceń przydatność porady](http://www.bazawiedzy.vulcan.edu.pl/bazawiedzy.php/show/219)

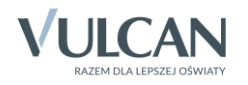